Εργαστήριο Βάσεων Δεδομένων

#### Φροντιστήριο 4/2/2009 Δικαιώματα χρηστών Προβολές (Views)

# ΕΠΙΚΟΙΝΩΝΙΑ ΜΕ MYSQL

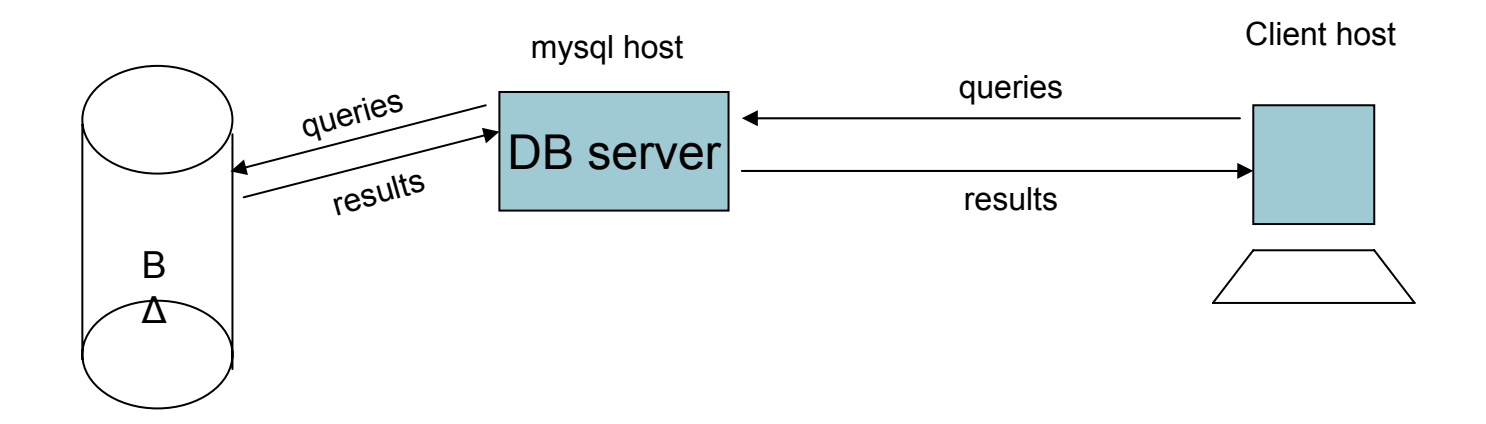

#### **Η χρήση της mysql βασίζεται στο μοντέλο client server**

#### ΣΥΝΔΕΣΗ ΜΕ MYSQL SERVER

#### shell>**mysql -h** [host] **-u** [user] **–p** [password]

#### ΟΡΙΣΜΑΤΑ ΤΗΣ ΕΝΤΟΛΗΣ

**Host** : υπολογιστής που φιλοξενεί τον mysql server (IP address, domain name, local host). Όταν παραλείπεται<br>εννοείται ο localhost.

■**User** : το όνομα χρήστη για χρήστη του προγράμματος. Μπορεί να παραλειφθεί στην περίπτωση του ανώνυμου<br>χρήστη.

**ΕΡassword** : ο αντίστοιχος συνθηματικός κωδικός εισόδου. Όταν δεν εμφανίζεται στα ορίσματα (και εφόσον<br>υπάρχει) εμφανίζεται από το σύστημα πεδίο προτροπής εισαγωγής χωρίς να φαίνονται οι χαρακτήρες . Έτσι<br>μειώνονται οι

# ΠΑΡΑΔΕΙΓΜΑΤΑ

 Root χρήστης στον localhost χωρίς password

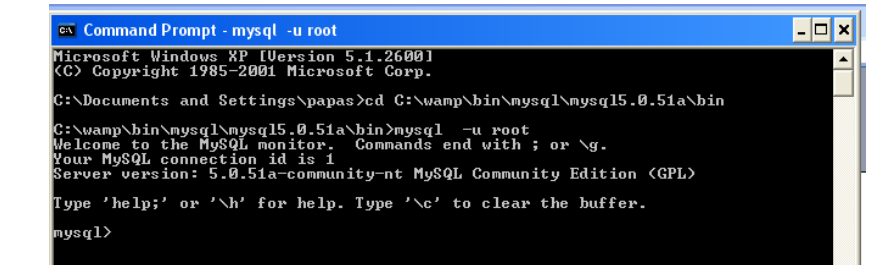

Aνώνυμος χρήστης στον localhost χωρίς password

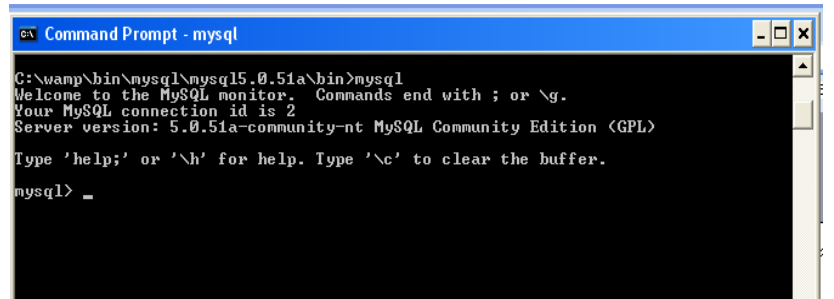

# ΧΡΗΣΤΕΣ ΣΤΗΝ MYSQL

- ROOT υπερχρήστης (δημιουργείται αυτόματα μετά το setup)
- ΑΝΩΝΥΜΟΣ χωρίς κωδικούς πρόσβασης και συνθηματικά (δημιουργείται αυτόματα μετά το setup)
- ΧΡΗΣΤΕΣ που δημιουργούνται από τον διαχειριστή (ΔΙΚΑΙΩΜΑΤΑ ROOT)

# ΔΗΜΙΟΥΡΓΙΑ ΧΡΗΣΤΩΝ

#### CREATE USER USER@HOST [IDENTIFIED BY PASSWORD] Παράδειγμα : Δημιουργία χρήστη 'jim'@'localhost' :

CREATE USER 'jim'@'localhost' IDENTIFIEND BY 'abcd123';

Δημιουργία χρήστη 'james'@'localhost' :

CREATE USER 'james'@'localhost';

O χρήστης μπορεί να συνδεθεί με την mysql με κωδικό james χωρίς password.

## ΔΙΑΓΡΑΦΗ ΧΡΗΣΤΩΝ

DROP USER USER@HOST;

Παράδειγμα :

Διαγραφή χρήστη'jim'@'localhost' :

DROP USER 'jim'@'localhost' ;

# ΜΕΤΟΝΟΜΑΣΙΑ ΧΡΗΣΤΩΝ

#### RENAME USER USER1@HOST TO USER2@HOST;

Παράδειγμα :

Αλλαγή ονόματος χρήστη 'jim'@'localhost' σε john:

RENAME USER 'jim'@'localhost' TO 'john'@'localhost' ;

### ΒΑΣΙΚΟΙ ΚΑΝΟΝΕΣ ΑΣΦΑΛΕΙΑΣ ΜΙΑΣ ΒΑΣΗΣ

#### Εκχώρηση password στον χρήστη root SET PASSWORD FOR 'root'@'localhost'='#########' (εντολή εκχώρησης αλλαγής password σε χρήστη ) Ο υπερχρήστης ρίζα της βάσης επιβάλλεται να έχει εξουσιοδοτημένη πρόσβαση γιατί αλλιώς ενδεχομένως να υπάρξουν απρόβλεπτες συνέπειες.

#### Διαγραφή ανώνυμου χρήστη

DROP USER ' '@'localhost' ;

(γενικά κωδικοί χωρίς password πρέπει να αποφεύγονται για να υπάρχει μόνο εξουσιοδοτημένη πρόσβαση )

# ΔΙΚΑΙΩΜΑΤΑ ΧΡΗΣΤΩΝ

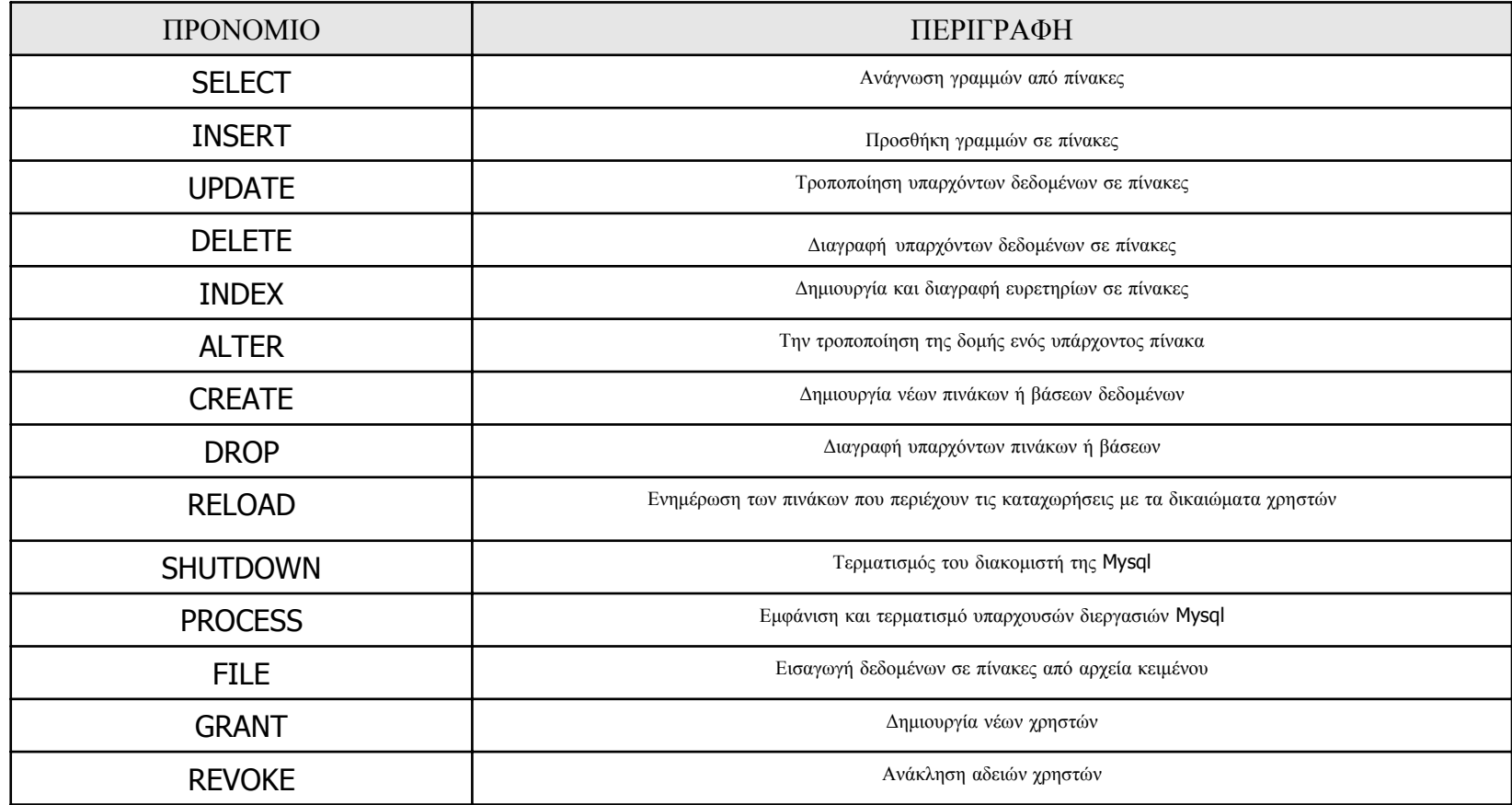

### ΔΗΜΙΟΥΡΓΙΑ ΝΕΩΝ ΧΡΗΣΤΩΝ ΕΚΧΩΡΗΣΗ ΔΙΚΑΙΩΜΑΤΩΝ

GRANT [privilege] ON [db][.table][.column] TO user IDENTIFIED BY password; Privilege : all (όλα τα δικαιώματα του πίνακα ) | δικαιώματα χρηστών από τον πίνακα db : all (εφαρμογή δικαιωμάτων σε όλες τις βάσεις ) |μια υπάρχουσα βάση (αν παραλείπετε <sup>ο</sup> όρος τότε εννοείται η τρέχουσα επιλεγμένη βάση ) table : πίνακας | \* column: στήλη | \*

### ΔΗΜΙΟΥΡΓΙΑ ΝΕΩΝ ΧΡΗΣΤΩΝ ΕΚΧΩΡΗΣΗ ΔΙΚΑΙΩΜΑΤΩΝ

∎Η προηγούμενη εντολή θα πρέπει από χρήστη ρίζα ή από<br>οποιοδήποτε χρήστη στον οποίο έχει εκχωρηθεί δικαίωμα GRANT. Ο ίδιος χρήστης μπορεί να εκτελέσει και τις εντολές<br>ανάκλησης (REVOKE) και ενημέρωσης (FLUSH) δικαιωμάτων. Αν αναφέρεται ρητά ένας πίνακας στον όρο table, θα πρέπει να είναι υπάρχον πίνακας της βάσής που υπάρχει στον όρο<br>db.

Αν αναφέρεται ρητά μια στήλη στον όρο column, θα πρέπει να είναι υπάρχουσα στήλη του πίνακα που υπάρχει στον όρο<br>table.

Γενικά θα πρέπει να εφαρμόζεται <sup>η</sup> αρχή των **ελάχιστων δικαιωμάτων**, να εκχωρούμε σε κάθε χρήστη ακριβώς τα δικαιώματα που χρειάζεται για την εκτέλεση της εργασίας του.

### ΔΗΜΙΟΥΡΓΙΑ ΝΕΩΝ ΧΡΗΣΤΩΝ ΕΚΧΩΡΗΣΗ ΔΙΚΑΙΩΜΑΤΩΝ

Όταν θέλουμε ένας χρήστης να έχει πρόσβαση στον Mysql server από οποιοδήποτε υπολογιστή κατά την δημιουργία του χρήστη στο πεδίο host τοποθετούμε %

<sup>π</sup>.χ. 'jim'@'%'

∎Τα δικαιώματα χρηστών αποθηκεύονται στη ΒΔ mysql . Οι<br>εκχωρήσεις (κατά την δημιουργία χρηστών) και ανακλήσεις εκχωρήσεις (κατά την δημιουργία χρηστών) και ανακλήσεις<br>δικαιωμάτων χρηστών ενημερώνουν αυτόματα την βάση<br>αυτή

Σαν χρήστης root μπορώ να προβάλλω τα δικαιώματα ενός user με την παρακάτω εντολή

SHOW GRANTS FOR 'USER'@'HOST';

#### ΑΝΑΚΛΗΣΗ ΕΝΗΜΕΡΩΣΗΔΙΚΑΙΩΜΑΤΩΝ

#### REVOKE [privileges] ON [db][.table][.column] FROM user ;

Ανακαλεί δικαιώματα από συγκεκριμένο χρήστη που του είχαν εκχωρηθεί νωρίτερα. Οι όροι είναι αντίστοιχοι εκείνων της εντολής GRANT.

#### FLUSH;

Ενημερώνονται οι πίνακες της βάσης mysql, που περιέχουν τα δικαιώματα χρηστών , ύστερα από τις τελευταίες εντολές GRANT ή REVOKE.

### ΠΑΡΑΔΕΙΓΜΑΤΑ

 GRANT SELECT, INSERT, DELETE, UPDATE ON world.\* TO 'jim'@'localhost' IDENTIFIED BY 'ACE321',

Δημιουργείται <sup>ο</sup> χρήστης 'jim'@'localhost' με δικαιώματα SELECT, INSERT, DELETE, UPDATE στην βάση world και password.

REVOKE DELETE ON world.\* FROM 'jim'@'localhost' ;

Ανάκληση του δικαιώματος DELETE που εκχωρήθηκε νωρίτερα στον χρήστη 'jim'@'localhost' .

 GRANT SELECT ON world.\* TO 'jim'@'localhost' IDENTIFIED BY 'ACE321WITH GRANT;

## ΠΑΡΑΔΕΙΓΜΑΤΑ

Δημιουργείται <sup>ο</sup> χρήστης 'james'@'localhost' με δικαιώματα SELECT, στην βάση world με password. Επιπλέον του παραχωρούμε το προνόμιο παραχώρησης δικαιωμάτων σε χρήστες (WITH GRANT**) στην βάση** world.

#### REVOKE GRANT OPTION ON world.\* FROM 'james'@'localhost' ;

Ανάκληση του δικαιώματος εκχώρησης δικαιωμάτων σε χρήστες (GRANT OPTION ) επί της βάσης world από τον χρήστη 'james'@'localhost'

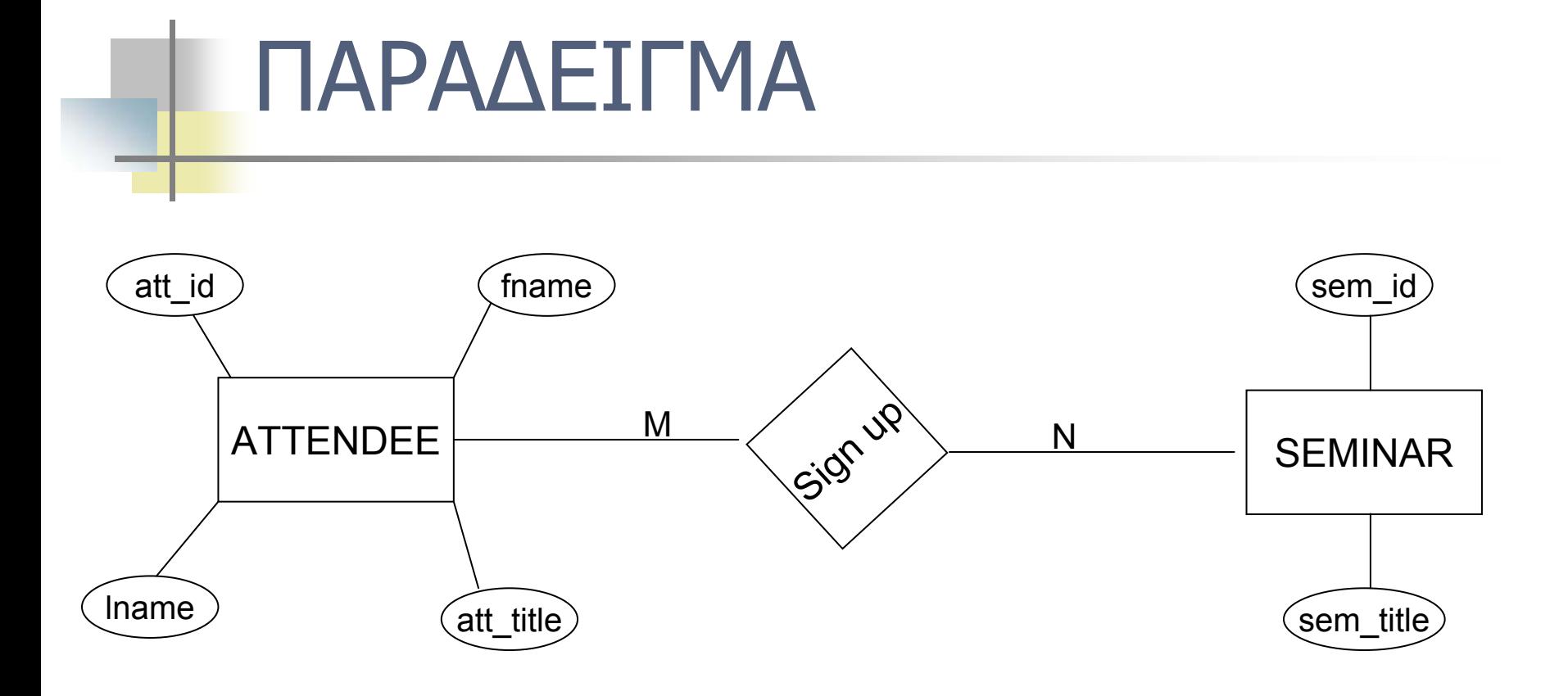

#### ΣΧΕΣΙΑΚΟ ΜΟΝΤΕΛΟ

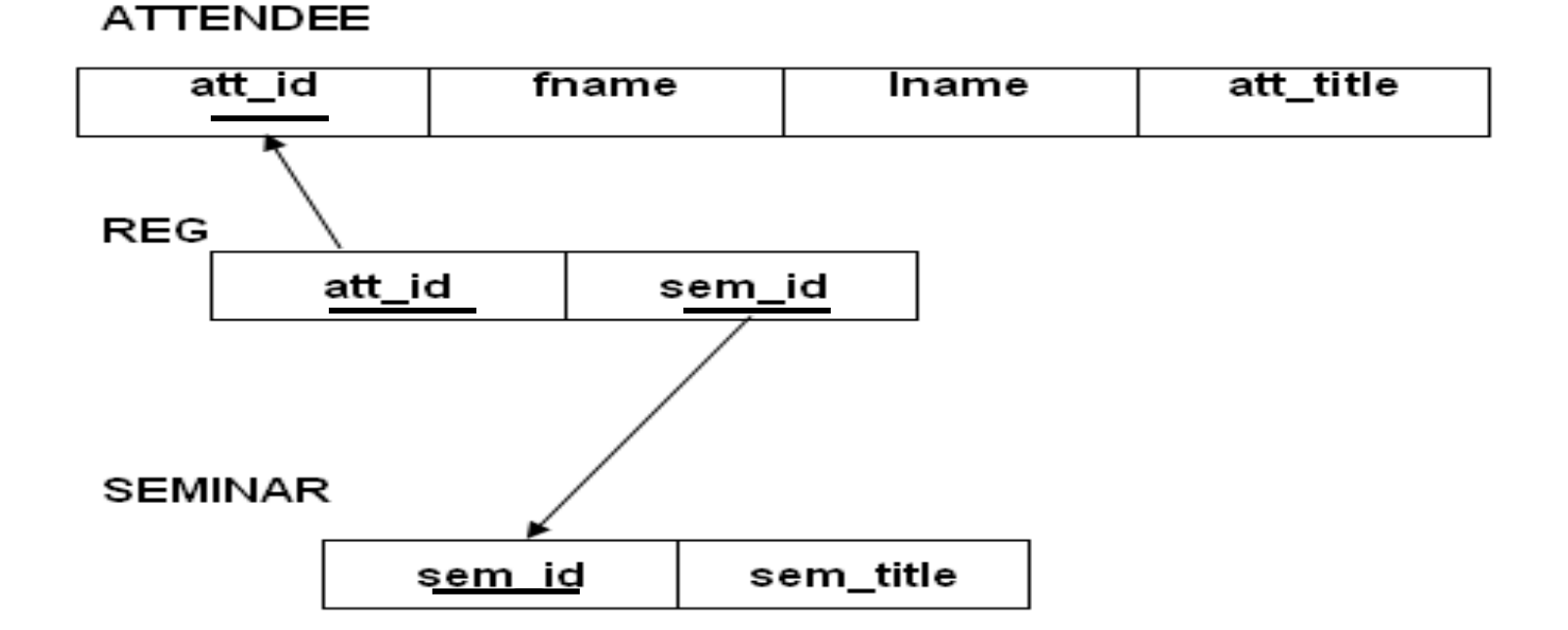

#### ΕΙΣΟΔΟΣ ΩΣ ROOT ΧΡΗΣΤΗΣ ΚΑΙ ΔΗΜΙΟΥΡΓΙΑ ΤΟΥ ΠΡΩΤΟΥ ΠΙΝΑΚΑ

```
ex C:\WINDOWS\system32\cmd.exe - mysql -u root -p
                                                                                              L ∂∣×
Microsoft Windows XP [Έκδοση 5.1.2600]<br>(C) Πνευματικά δικαιώματα 1985-2001 Microsoft Corporation
C:\Documents and Settings\giannhs>cd C:\wamp\bin\mysql\mysql5.0.51a\bin
C:\wamp\bin\mysql\mysql5.0.51a\bin>mysql -u root -p
Enter password:
welcome to the MySQL monitor. Commands end with ; or \g.<br>Your MySQL connection id is 2
Server version: 5.0.51a-community-nt MySQL Community Edition (GPL)
Type 'help:' or '\h' for help. Type '\c' to clear the buffer.
mysql> use program;<br>Database changed
mysql> create table attendee
     \rightarrow\rightarrow /c:
ERROR 1064 (42000): You have an error in your SQL syntax; check the manual that
corresponds to your MySQL server version for the right syntax to use near '{
/c' at line 2
mysql> create table attendee
     -> (
            att_id int unsigned not null auto_increment primary key,
     \rightarrowfname char(30),
     \rightarrowIname char(30),
     \rightarrowatt_title char(35)
     \rightarrow\rightarrow );
Query OK, O rows affected (0.17 sec)
```
### ΔΗΜΙΟΥΡΓΙΑ ΤΩΝ ΑΛΛΩΝ 2 ΠΙΝΑΚΩΝ ΤΗΣ ΒΑΣΗΣ

mysql> create table seminar

 $-$ 

- -> ( sem\_id int unsigned not null auto\_increment primary key,<br>sem\_title enum('Database Design','Query Optimization',<br>'SQL Standards','Using Replication') not null unique  $\rightarrow$
- $\rightarrow$ 
	-

```
\rightarrow );
Query OK, O rows affected (0.08 sec)
```

```
on update cascade on defece
                                                                                 dL
mysgl> create table reg
         \Rightarrow (
                        sem_id int unsigned not null,<br>att_id int unsigned not null,<br>primary key(att_id,sem_id),<br>foreign key(sem_id) references attendee(att_id)<br>on update cascade on delete cascade,<br>foreign key(att_id) references seminar(sem_id)<br>on
         \rightarrow\rightarrow\rightarrow\rightarrow\rightarrow );
Query OK, 0 rows affected (0.13 sec)
mysq > \Box
```
### Αρχικοποίηση του πίνακα seminar

```
C:\WINDOWS\system32\cmd.exe - mysql -u root -p
                                                                                    |.|a|x|tabase Design')' at line 1
mysql> insert into seminar values(0,'Database Design');
Query OK, 1 row affected (0.11 sec)
mysql> insert into seminar values(0,'query optimization');
\overline{0}uery OK. 1 row affected (0.02 sec)
mysql> insert into seminar values(0,'SQL Standards');
Query OK, 1 row affected (0.03 \text{ sec})mysql> insert into seminar values(0,'Using Replication');
\varphiuery OK, 1 row affected (0.01 sec)
mysql> select * from seminar;
  sem_id | sem_title
       1 | Database Design
       \mathbf{2}Query Optimization
           SQL Standards
           Using Replication
  rows in set (0.03 sec)
mysql>
```
### ΔΗΜΙΟΥΡΓΙΑ ΧΡΗΣΤΗ ΜΕ ΕΚΧΩΡΗΣΗ ΔΙΚΑΙΩΜΑΤΩΝ

C:\WINDOWS\system32\cmd.exe - mysql -u root -p

mysql> grant select on program.\* to'user1';<br>Query OK, O rows affected (0.08 sec)

mysql> grant insert on program.attendee,program.reg to 'user1'.'localhost';<br>ERROR 1064 (42000): You have an error in your SQL syntax; check the manual that corresponds to your MySQL server version for the right syntax to use near 'program.reg to 'user1'.'localhost'' at line 1 mysql> grant insert on program.attendee,program.reg to 'user1'@'localhost';<br>ERROR 1064 (42000): You have an error in your SQL syntax; check the manual that<br>corresponds to your MySQL server version for the right syntax to u mmarreg<br>mysql> grant insert on program.attendee to 'user1'@'localhost';<br>Query OK, O rows affected (0.03 sec)

mysql> grant insert on program.reg to 'user1'@'localhost';<br>Query OK, O rows affected (O.OO sec)

mysql> \_

# ΕΙΣΟΔΟΣ ΩΣ user1

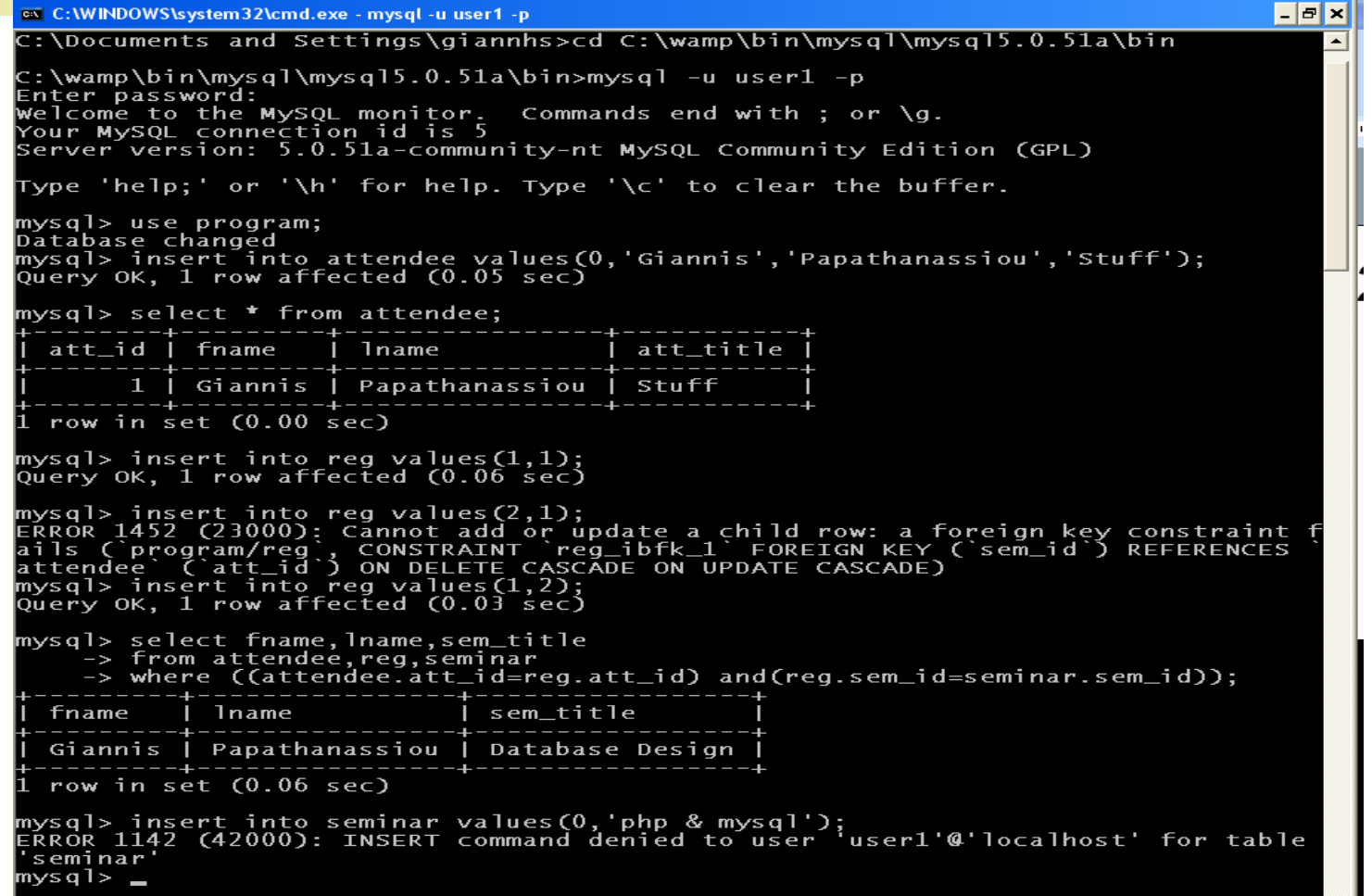

### ΕΛΕΓΧΟΣ ΑΙΤΗΣΕΩΝ ΣΥΝΔΕΣΗΣ ΜΕ MYSQL

# 1.Έλεγχος δεδομένων εισόδου (user, password, hostname of mysql server)

- •Έλεγχος ύπαρξης αντιστοιχίας user και password από τις αντίστοιχες καταχωρήσεις της βάσης mysql.
- •Έλεγχος στον πίνακα host της βάσης mysql αν ταιριάζει <sup>ο</sup> παραπάνω συνδυασμός πρόσβασης με κάποιον host.
- Αν ισχύουν τα παραπάνω εμφανίζεται η κονσόλα της mysql.

#### 2.Έλεγχος εκτέλεσης ενός ερωτήματος

1.Όταν <sup>ο</sup> χρήστης δίνει ένα ερώτημα (προβολής δεδομένων, εισαγωγής, διαγραφής, ενημέρωσης ) στην command line της mysql , ο server αρχικά ελέγχει τα αντίστοιχα δικαιώματα του χρήστη, που είναι<br>καταχωρημένα στα αντίστοιχα πεδία πινάκων της βάσης mysql. 2. Αν ο χρήστης έχει τα απαραίτητα δικαιώματα για την εκτέλεση του<br>ερωτήματος επί συγκεκριμένων συστατικών της βάσης το ερώτημα<br>εκτελείται από τον mysql server. Διαφορετικά εμφανίζεται μήνυμα<br>άρνησης του ερωτήματος.

# ΠΡΟΒΟΛΕΣ (VIEWS)

Δημιουργία προβολής

#### CREATE [OR REPLACE] VIEW view name AS select\_statement ;

Τι είναι :

- ' ΕΙΚΟΝΙΚΟΙ ΠΙΝΑΚΕΣ '
- ΔΙΑΤΗΡΕΙ ΤΑ ΑΠΟΤΕΛΕΣΜΑΤΑ ΕΚΤΕΛΕΣΗΣ ΕΡΩΤΗΜΑΤΟΣ ΣΥΝΕΝΩΣΗΣ ΠΙΝΑΚΩΝ
- ΔΙΑΤΗΡΕΙ ΣΥΓΚΕΚΡΙΜΕΝΕΣ ΓΡΑΜΜΕΣ Η ΣΤΗΛΕΣ ΕΝΌΣ ΠΙΝΑΚΑ

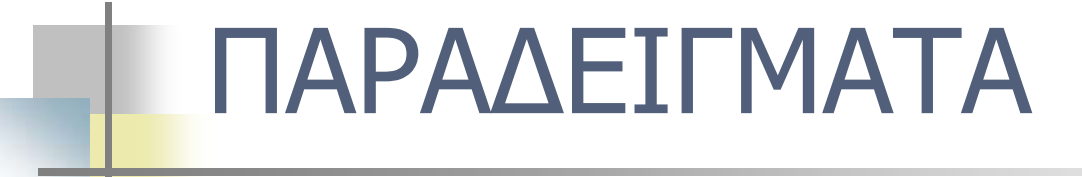

#### Έχουμε δύο πίνακες :

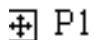

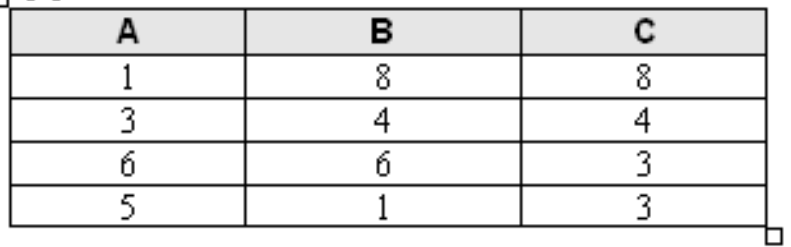

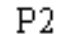

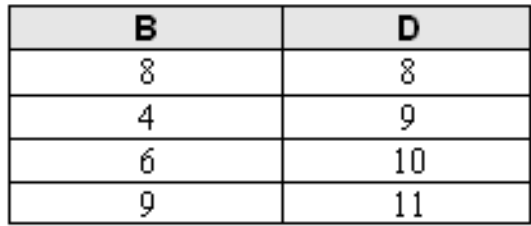

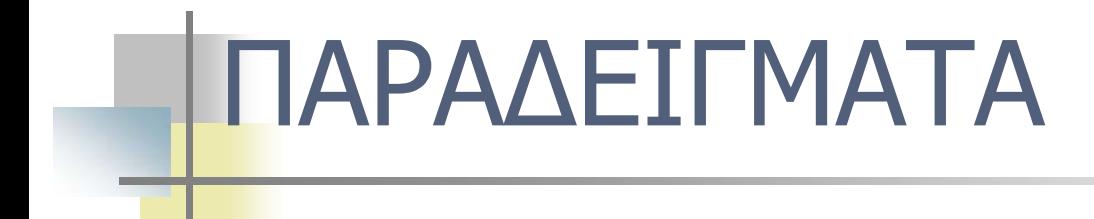

CREATE VIEW v1 AS select A,B from P1;

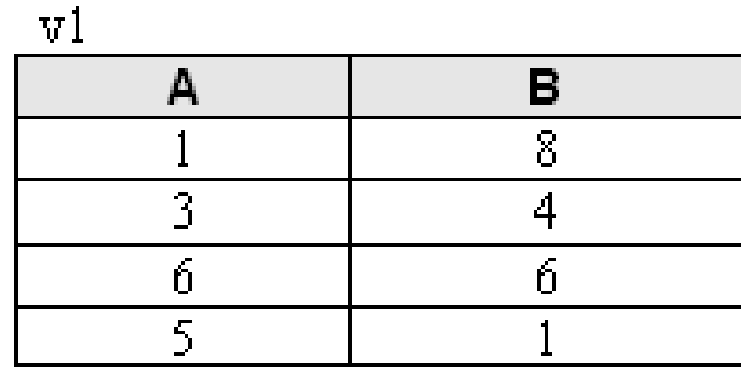

CREATE VIEW v2 AS select B,D from P2 WHERE B<9;

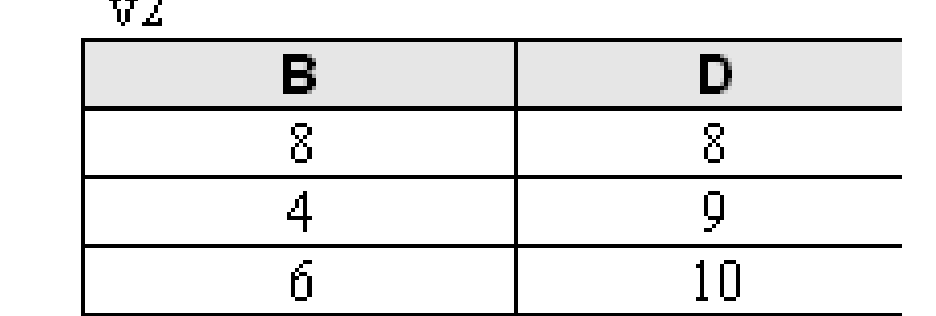

 $-2$ 

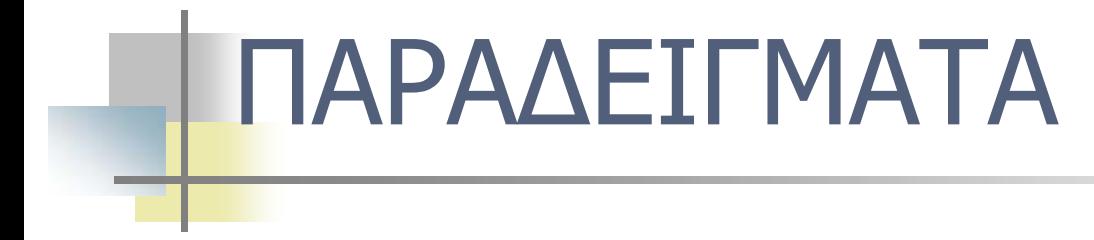

CREATE VIEW v3 AS select A,D from P1,P2 where P1.B=P2.B;

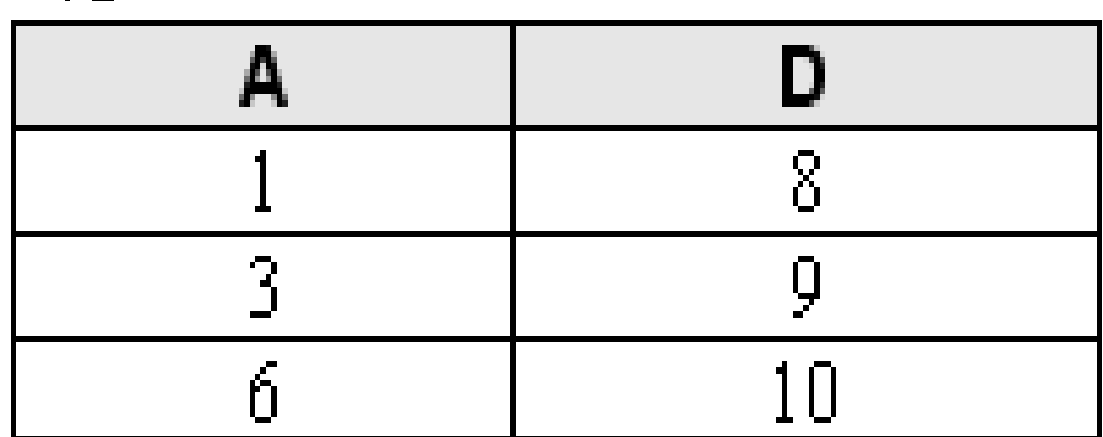

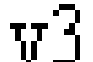

# Επιπλέον λειτουργίες

#### ΤΡΟΠΟΠΟΙΗΣΗ ΠΡΟΒΟΛΗΣ

■ ALTER VIEW view\_name AS select\_statement;

#### ΔΙΑΓΡΑΦΗ ΠΡΟΒΟΛΗΣ

 $\mathbf{r}$ DROP VIEW [ IF EXISTS] view\_name [, view\_name] ...;

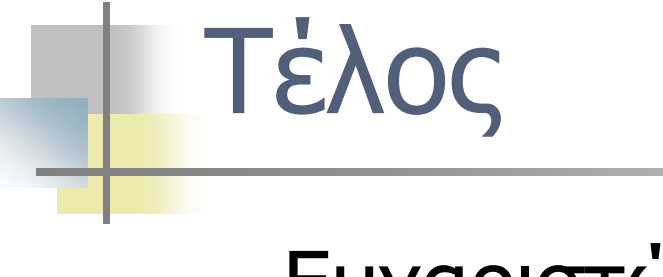

#### Ευχαριστώ!!!